Если вы хотите использовать RobotC c EV3, то нужно обязательно обновить прошивку. При этом, в отличие от NXT, вы сможете продолжать использовать данный блок с другими средами программирования.

Для начала подключите включенный блок EV3 к компьютеру. Проверьте, что на нем появилась надпись USB.

Для прошивки нужно открыть RobotC, создать новую программу и проверить, что у вас Robot **NXT** SourceFile002.c\* выбрано тип робота EV3. Это можно сделать на нижней панели программы. Если у вас стоит NXT, то откройте вкладку Robot, Platform Type, LEGO Mindstorms и выберете в ней EV3.

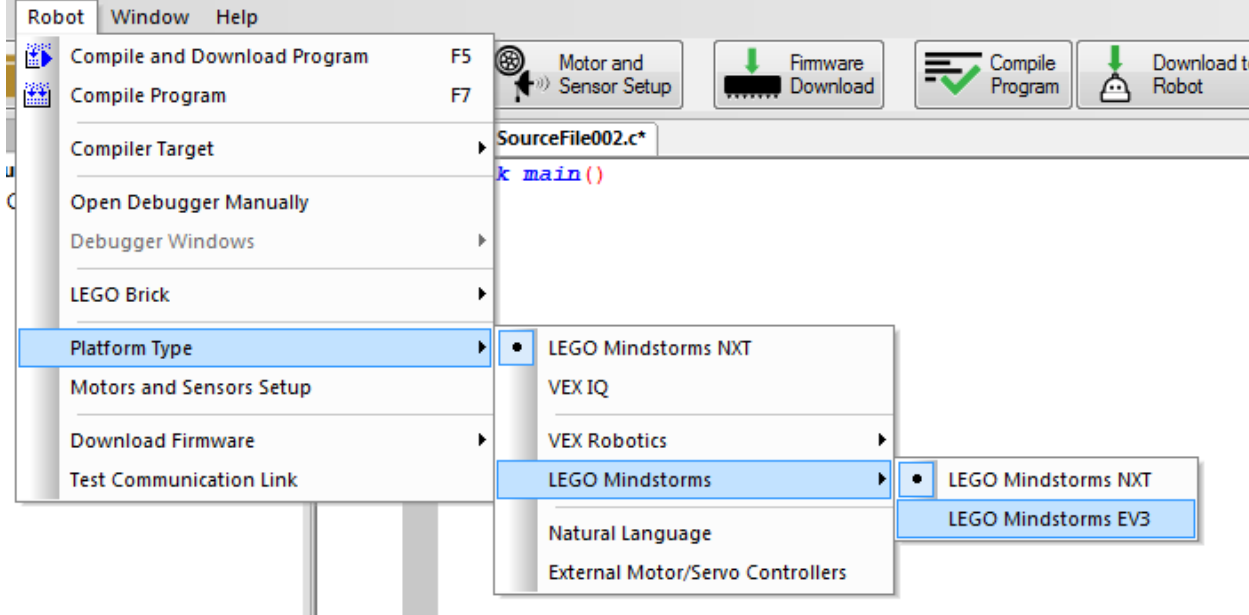

Открываем снова вкладку Robot и видим, что у EV3 и NXT она немного отличается. Выбираем пункт Download EV3 Linux Kernel -> Standard File. У вас запустится установка. Пока она идет КАТЕГОРИЧЕСКИ НЕЛЬЗЯ трогать EV3. Запустить эту установку нужно два раза (т.е. после окончания запустить еще раз).

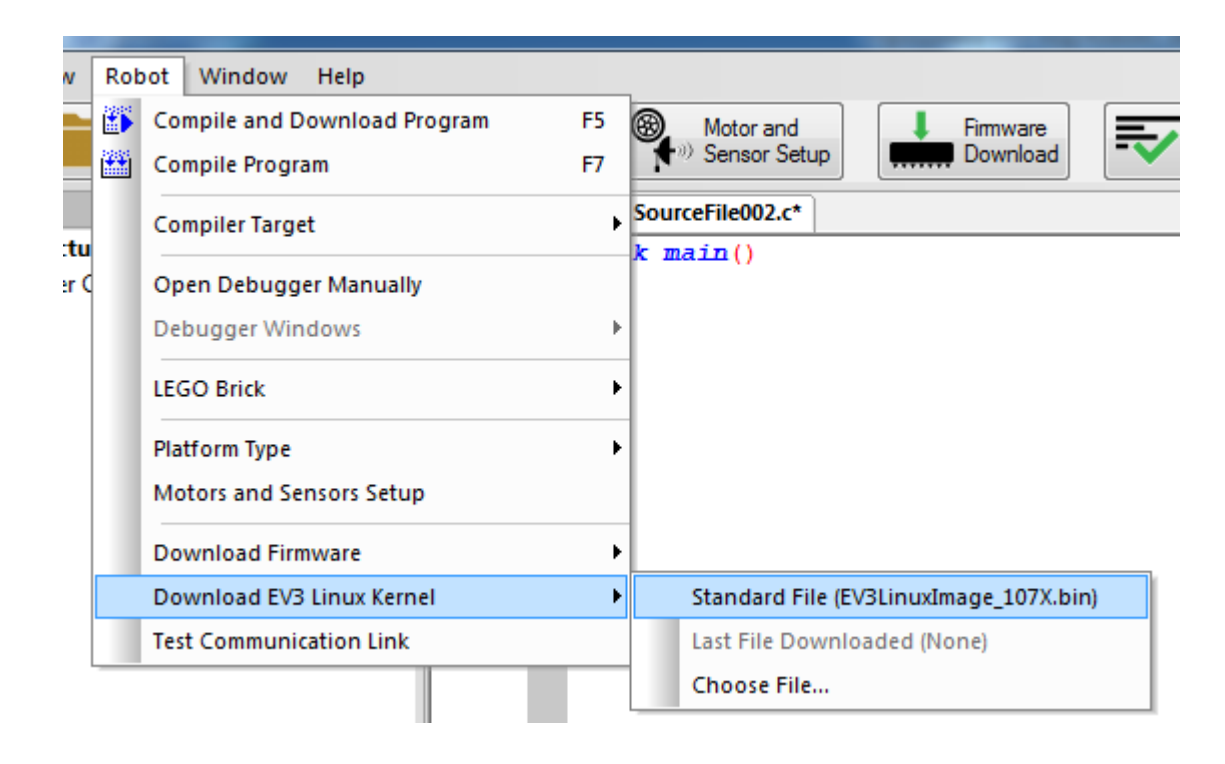

Когда установка завершится во второй раз, нужно выбрать кнопку на главном экране Firmware Download (установить основную прошивку). После этого с EV3 можно работать.